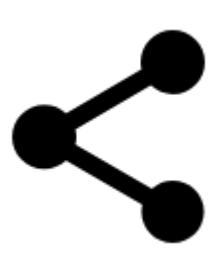

# **Teilen**

Diese Funktion bietet verschiedene Möglichkeiten Ihren Standort mit Ihren Freunden zu teilen:

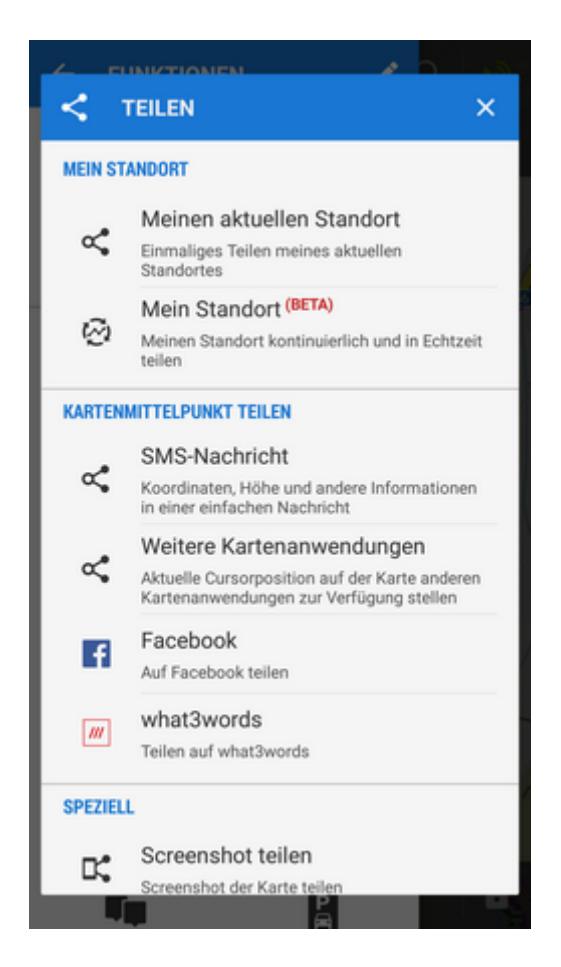

## **Mein Standort**

#### **Meinen aktuellen Standort**

Dies ist die schnellste Art und Weise Ihren Freunden zu sagen wo Sie sind. Locus ruft Ihre bevorzugte Nachrichten-APP auf und sendet eine kurze Mitteilung mit Ihrer Position.

### **Mein Standort (LIVE)**

Diese Funktion ermöglicht es Ihnen Ihre Position kontinuierlich und in Echtzeit mit **jeden, egal wo er auch ist, der Zugang zum Internet hat** zu teilen. Sie versenden eine **URL** die zu einer kleinen Webseite führt welche Ihre Position auf einer Karte im Intervall von 15 Sekunden darstellt.

Wenn Sie möchten können Sie dabei auch eine Nachricht an jene hinterlassen die Ihrer Aktivität folgen wollen, anschließend tippen Sie auf die grüne START Schaltfläche.

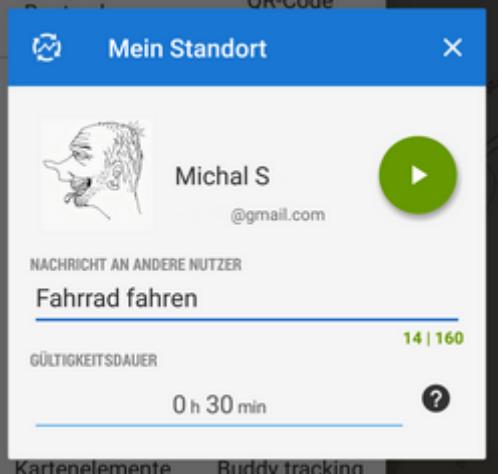

Im nun erscheinenden Dialogfenster können sie die Tracking-URL und somit die Echtzeitposition in die **Zwischenablage kopieren** oder diese **mit allen verfügbaren Diensten direkt** teilen.

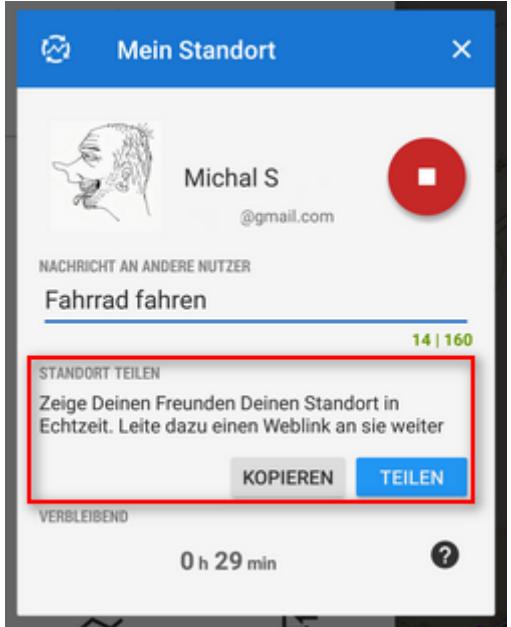

Diese URL kann in jedem beliebigen Browser geöffnet werden. Ihre Position wird auf einer Karte angezeigt und alle 15 Sekunden aktualisiert. Links von der Karte kann Ihre aktuelle Geschwindigkeit und Höhe eingeblendet werden.

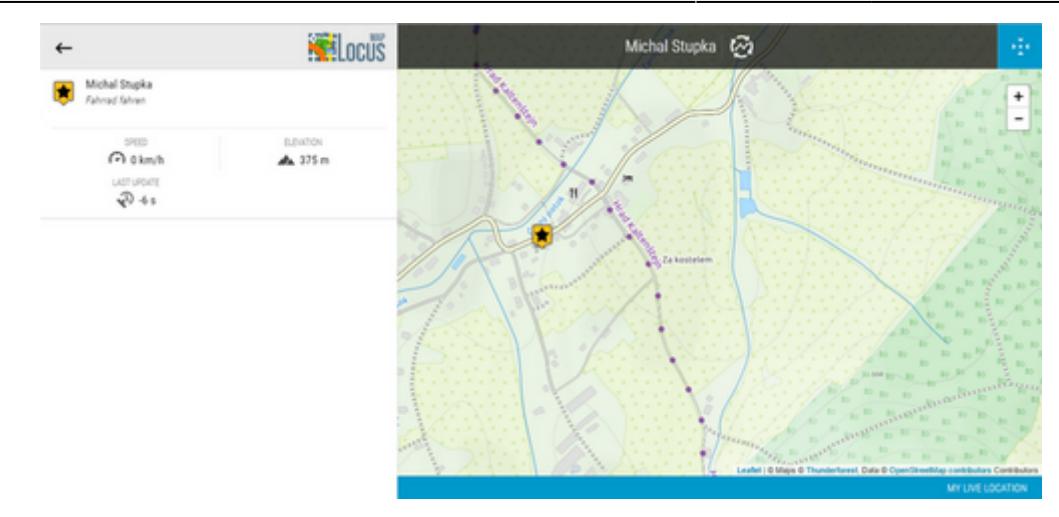

Dieser Dienst läuft zur Zeit im BETA-Testbetrieb und kann **für jeweils 30 Minuten kostenfrei** genutzt werden. Wenn Sie dieses Service schätzen lernen können Sie in weiterer Folge das **Live Tracking Premium Service** im **[Locus Store](https://docs.locusmap.eu/doku.php?id=de:manual:user_guide:locus_store)** abonnieren womit Sie Ihre Echtzeitposition ohne Einschränkungen mit Ihren Freunden teilen können.

# **Kartenmittelpunkt Teilen**

Verschieben Sie den Kartenmittelpunkt an die gewünschte Position und Teilen Sie diese:

#### **SMS Nachricht**

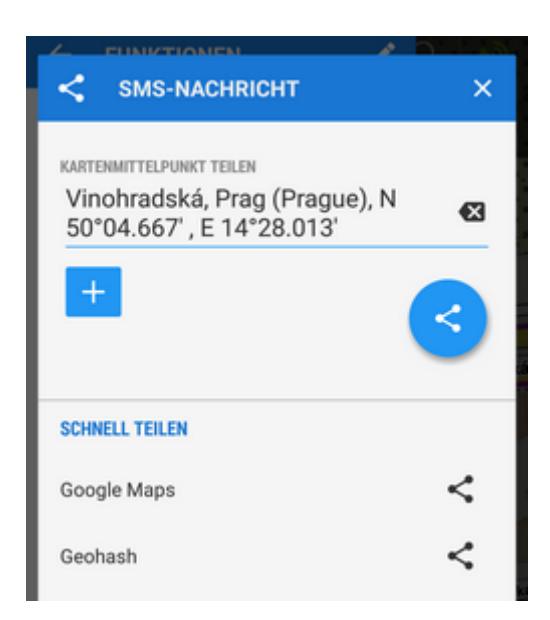

- **Textbeschreibung des Punktes**  dieses Feld wird von Locus Map vorgegeben und enthält die aktuellen GPS-Koordinaten die auch geändert werden können. Der Empfänger der Nachricht kann diese dazu verwenden direkt in einer beliebigen Applikation oder dem Browser Ihre Position zu betrachten.
- **+**  hier können zusätzliche Details zu Ihrem Standort hinzugefügt werden:

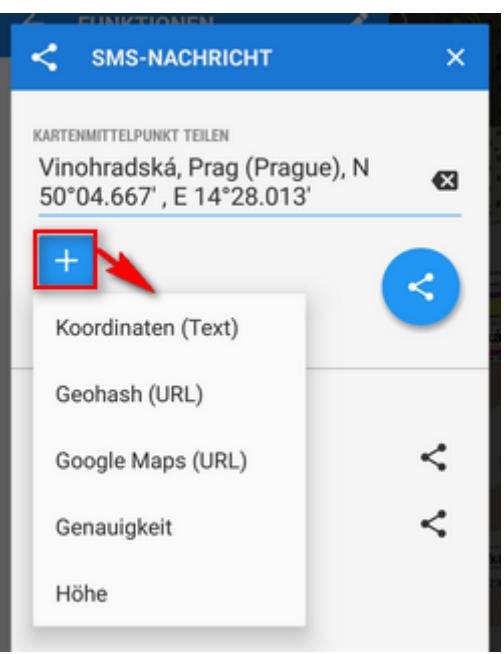

\* **Koordinaten** (Text) - enthält die Koordinaten des Kartenmittelpunktes als Vorgabewert (wichtig wenn die Koordinaten im Textteil überschrieben wurden)

- **Geohash** (URL) die Koordinaten werden in eine KurzURL umgewandelt die auf [Geohash.org](http://geohash.org/) führt. Diese Website fungiert als Verteiler für einige Webseiten die Standorte auf Karten darstellen können wie z.B. - OpenStreetMaps, GoogleMaps, Geocaching.com. Weiters können Sie von dort Ihre Position als GPX-Datei herunterladen oder an ein Garmin Gerät exportieren.
- **Google Maps** (URL) fügt einen direkten link zu Google Maps hinzu
- **Genauigkeit** die momentane Genauigkeit des GPS-Signals auf Ihrem Gerät
- **Höhe** über GPS gemessene Meereshöhe
- **blaue** Schaltfläche startet die Versendung der Nachricht und bietet diverse Methoden dafür an - SMS, E-mail, Dropbox, Skype, Facebook usw.

#### **Schnell teilen**

- Google Maps
- Geohash

Ruft direkt die verfügbaren Nachrichten-APPs auf und sendet Links zu Google Maps oder Geohash URLs mit diesen ohne weitere Bearbeitung.

#### **Weitere Kartenanwendungen**

Teilt die Position am Kartencursor mittels anderer auf Ihren Gerät installierter Apps wie z.B. Google Maps, Waze, Sygic etc.

#### **Facebook**

Teilt Ihren Standort in Ihrem Facebook Profil. Locus Map benötigt Ihre Zustimmung zum Schreiben in Ihre Chronik (Benutzername und Passwort beim ersten Mal bereit halten)

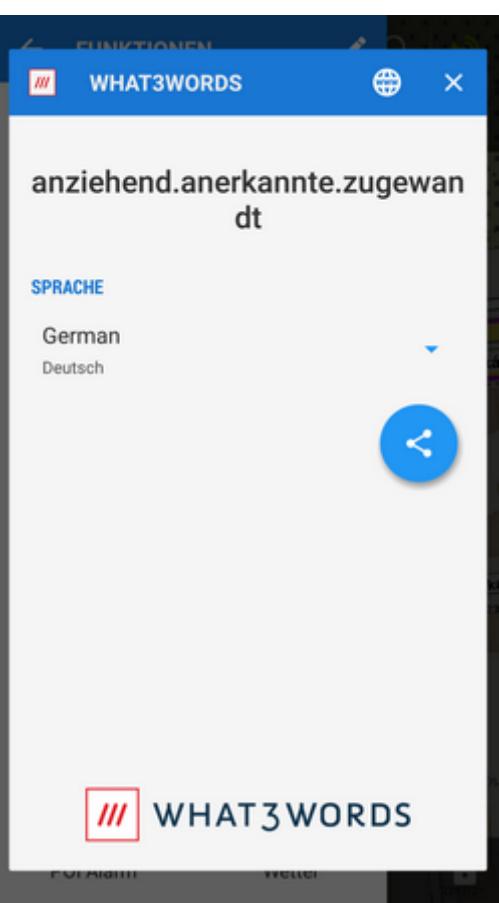

Teilt die Position des Kartencursors codiert im **[what3words](http://www.what3words.com)**System. Es werden einige Sprachen unterstützt.

# **Special**

### **Screenshot Teilen**

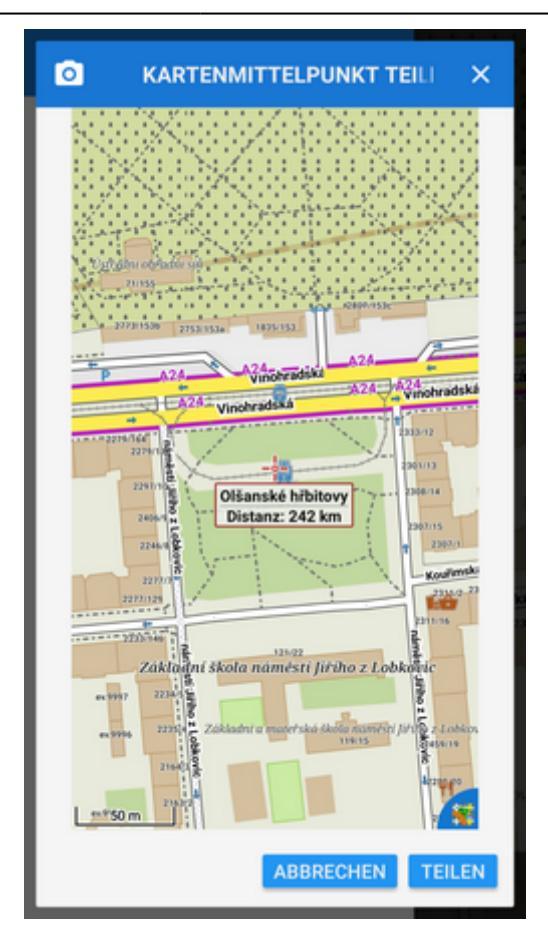

Dies ist eine sehr einfache Methode einen Screenshot an Ihre Freunde zu senden. Diese Funktion erzeugt einen Screenshot der Kartenansicht mit allen darauf sichtbaren Objekten wie Punkten Tracks, usw.. - allerdings ohne die Losus Buttons. Sämtliche Dienste zum Teilen eines Bildes sind verfügbar e-mail, social networks, etc.

#### **Karteninhalt Teilen**

Diese Funktion erzeugt eine .kmz Datei mit allen auf der Karte sichbaren Objekte zur weiteren Verwendung und Anzeige in Diensten und Software die mit .kml/.kmz Datein umgehen kann (z.B. Google Earth). Die Datei wird im Ordner Locus/export als 'Datum' 'Zeit' map content.kmz gespeichert.

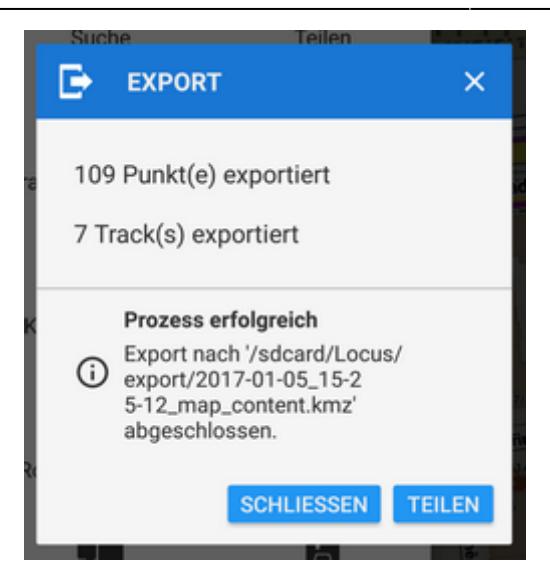

**Die "Teilen"**Schaltfläche ruft wieder alle verfügbaren Nachrichten-APPs auf mit denen diese Datei geteilt werden kann.

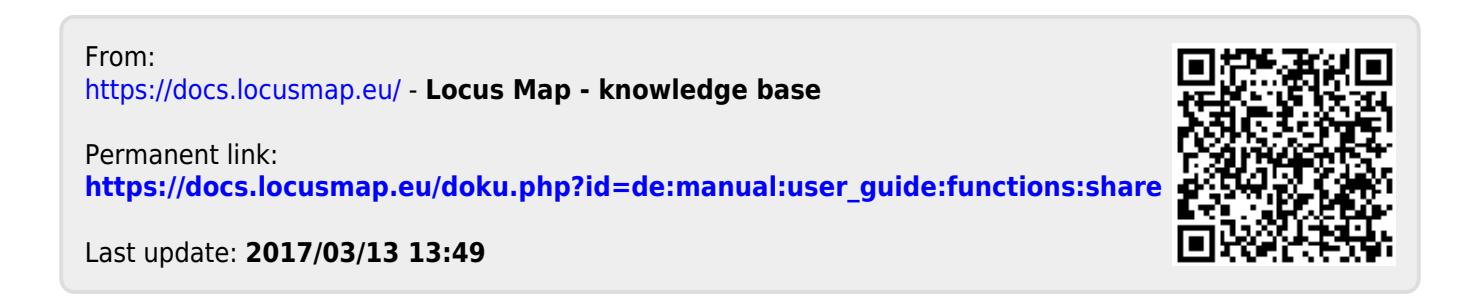